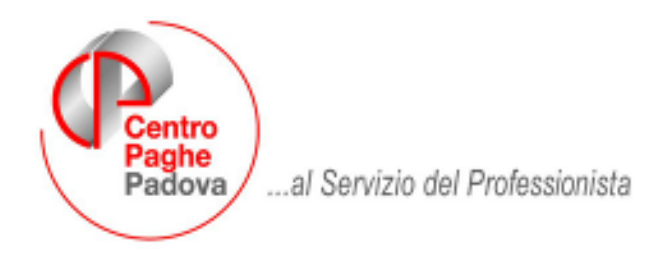

M:\Manuali\Manuale\_gestione\_FPC\CIRCOLARE LUGLIO 2007.doc

# **CIRCOLARE LUGLIO 2007: CAPITOLO FPC**

# **1.1. ANAGRAFICA DIPENDENTE VIDEATA 10**

In anagrafica dipendente videata 10 sono state apportate le seguenti modifiche:

- > In anagrafica dipendente videata 10 → casella "*Calcolo FPC non iscritti"* l'opzione presente con le chiusure del mese di giugno verrà cancellata e pertanto con la consegna degli archivi per l'elaborazione del mese di luglio a casella "*Calcolo fpc non iscritti*" risulterà a blank. L'eventuale opzione della suddetta casella viene storicizzato nel nuovo campo storico 337 "*calcolo fpc non iscritti: opzione c = 1*" con il valore 1 se era presente opzione "*C*".
- > In anagrafica dipendente videata 10 → casella "*Calcolo FPC solo TFR*" l'opzione presente con le chiusure del mese di giugno verrà cancellata e pertanto con la consegna degli archivi per l'elaborazione del mese di luglio a casella "*Calcolo FPC solo TFR*" risulterà a blank. L'eventuale opzione della suddetta casella viene storicizzato nel nuovo campo storico 338

"*calcolo fpc solo tfr: opzione c = 1 o opzione t = 2*" come di seguito riportato:

- o Se era presente opzione "*C*" viene storicizzato il valore 1.
- o Se era presente opzione "*T*" viene storicizzato il valore 2.
- Inserita nuova casella "*Interessi*" per innescare il calcolo degli interessi sulle quote TFR versate a FPC calcolate dei mesi precedenti e non ancora versati al fondo. Le opzione previste per la seguente casella sono le seguenti:
	- o **Blank**: "*Nessuna scelta*".
	- o *N: "*Per non calcolare gli interessi sulle quote TFR a FPC mesi precedenti*".*
	- o **P**: "*Calcolo interessi quote TFR a FPC mesi precedenti solo come versamento mensile* ".
	- o **S**: "*Calcolo interessi quote TFR a FPC mesi precedenti su tipo versamento ente FPC*".

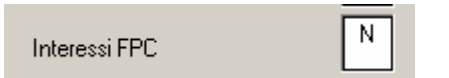

 E' stato implementato il programma per attivare il bottone "*Calcolo FPC*" in anagrafica dipendente videata 10 anche per le ditte già elaborate, di conseguenza sarà possibile effettuare un calcolo FPC per i mesi precedenti quello di elaborazione. Se cliccato il bottone "*Calcolo FPC*" in un dipendente di una ditta già elaborata verrà proposto il seguente messaggio:

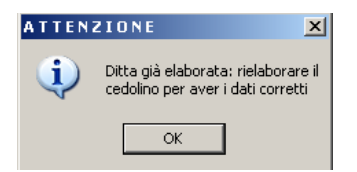

Cliccare il tasto "*OK*" per chiudere il messaggio, ricordarsi di rielaborare il dipendente come evidenziato nel messaggio.

 $\triangleright$  E' stato inserito un ulteriore controllo nell'inserimento della percentuale TFR in sostituzione con la modalità di calcolo TFR.

Se nella casella "*Percentuale – TFR*" viene inserito un valore maggiore di 7,41 e la casella "*Mod.*" come impostata da ente o se in alterazione è "*T*" verrà proposto il seguente messaggio:

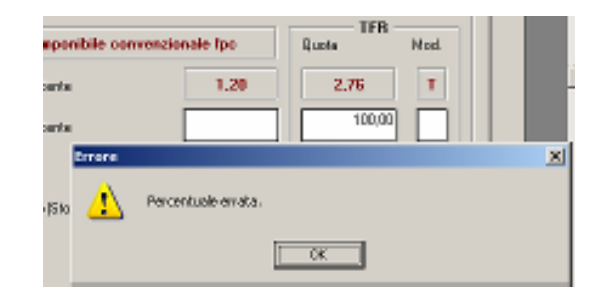

Cliccare il tasto "*OK*" per chiudere il messaggio e cambiare la percentuale o l'opzione per il calcolo della quota TFR.

Nell'esempio riportato se si vuole mantenere la percentuale 100%, per il versamento dell'intera quota TFR mensile a FPC, va modificata la modalità di calcolo TFR indicando nella casella "*Mod.*" l'opzione "*P*".

- In anagrafica dipendente videata 10 casella "Scelta lavoratore" sono state apportate le seguenti modifiche:
	- Inserita nuova opzione **7** "*Dipendente assunto dopo il 31/12/2006 Si dispone che il TFR sia versato interamente a FPC*".
	- Variato messaggio di controllo per inserimento opzioni  $1 5 7$  in presenza di ente "*FONDO MARIO NEGRI*" senza versamento di quota TFR. Per il caso sopra citato non comparirà più il messaggio di controllo e sarà possibile inserire l'opzione.
- E' stata inserita una nuova casella per l'indicazione dell'imponibile su cui calcolare il contributo ditta e dipendente per Fondi Aperti, per permettere il calcolo dei contributi ditta e dipendente su 2 imponibile diversi.

Di conseguenza ora sono presenti 2 caselle per "*Imp.le fondo aperto*": casella "*1*" e "*2*".

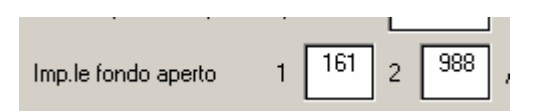

#### **1.1.1 ANAGRAFICA DIPENDENTE VIDEATA 10 → BOTTONE "DATI FPC"**

In anagrafica dipendente videata 10 → bottone "*Dati F.P.C."* nella griglia sono state riportate due nuove colonne:

- "*Mesi prec.*": Nella nuova colonna se lanciato il programma per il calcolo dei mesi precedenti nei mesi calcolati verrà evidenziata la lettera "*X*" come promemoria dei mesi che sono stati calcolati.
- "*Interessi*": nella nuova colonna verranno storicizzato gli interessi calcolati sulle quote TFR dei mesi precedenti non ancora versati al Fondo

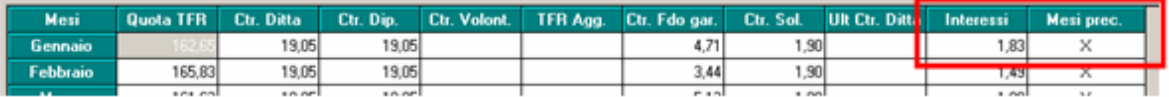

# **1.1.2 ANAGRAFICA DITTA VIDEATA 5 → CASELLA "INTERESSI"**

In anagrafica ditta videata 5 → sezione "*Gestione F.P.C."* inserita nuova casella "*Interessi"* per innescare il calcolo degli interessi sulle quote TFR versate a FPC calcolate dei mesi precedenti e non ancora versati al fondo.

Le opzione previste per la seguente casella sono le seguenti:

- **Blank**: "*Nessuna scelta*".
- *N: "*Per non calcolare gli interessi sulle quote TFR a FPC mesi precedenti*".*
- **P**: "*Calcolo interessi quote TFR a FPC mesi precedenti solo come versamento mensile* ".
- **S**: "*Calcolo interessi quote TFR a FPC mesi precedenti su tipo versamento ente FPC*".

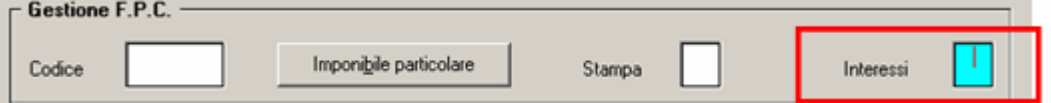

## **1.1.3 CALCOLO QUOTA ISCRIZIONE**

E' stata sistemata l'anomalia per la quale venivano riportate in gestione fpc le quote di iscrizione ditta e dipendente anche per i mesi arretrati.

E' possibile inoltre tramite il lancio del programma batch **PFPCISCR** ripulire, in gestione FPC, i campi quota iscrizione dipendente e ditta qualora valorizzati in tutti i mesi arretrati con lo stesso importo di giugno. Il programma batch crea apposita lista con indicati i dipendenti interessati e le relative quote.

#### **1.1.4 CUD ANNO CORRENTE**

Per la gestione nella CUD del punto 8 Previdenza complementare, è stato previsto il campo "*Alt. codice FPC per CUD*" nella 10 tabella dell'anagrafica dipendente:

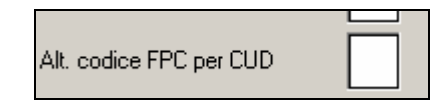

**Attenzione: a cura Utente compilare sempre in caso di cessazione con il codice da riportare nella CUD, in quanto al momento gli automatismi previsti dal Centro sono in fase di revisione e pertanto possono essere riportati codici non corretti.** 

In tale campo possono essere indicati i seguenti codici:

**1/2/3/4 :** come da istruzioni ministeriali

**A :** come da istruzioni ministeriali nel caso in cui si siano verificate più situazioni riconducibili a diversi codici (cura Utente inserire la nota "AA")

**Z :** per il riporto del codice A in stampa e azzeramento del campo 30 "TFR destinato a fondo" (cura Utente inserire la nota "AA")

**9 :** per non riportare alcun codice.

## **1.1.5 FONDI APERTI**

#### **TABELLA "GESTIONE FONDI APERT"**

E' stata modificata la tabella "*Gestione fondi aperti*" nelle tabelle personalizzate con l''inserimento di 2 nuove colonne:

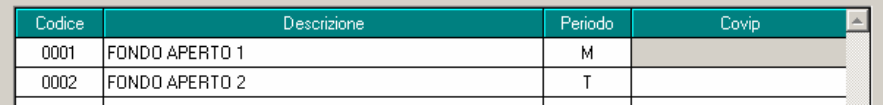

#### "*Periodo*"

Nella nuova colonna si potrà inserire il periodo del versamento del contributi al relativo fondo aperto, tale indicazione verrà utilizzata per la stampa dei versamenti ai Fondi Aperti di prossima implementazione.

Le opzioni previste per il versamento dei contributi sono le seguenti:

- **Blank**: "*Stampa come mensile*";
- **B**: "*Bimestrale*";
- **Q**: "*Quadrimestrale*";
- **T**: "*Trimestrale*".
- **A**: "*Annuale*";
- **S**: "*Semestrale*".

Se impostato il periodo nel fondo aperto all'inserimento del codice in anagrafica dipendente videata 10 nella casella "*Fondo Aperto*" verrà proposto fra parentesi il relativo periodo.

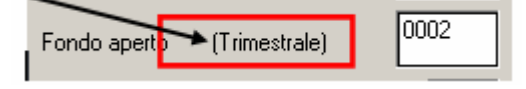

"*COVIP*"

Aggiunta una nuova colonna per l'indicazione del codice COVIP del fondo aperto, come da tabella allegata, per il riporto del codice nella gestione EMENS.

#### **ANAGRAFICA DIPENDENTE VIDEATA 10**

In anagrafica dipendente videata 10 nella compilazione della casella "*Fondo Aperto*" nel richiamo della tabella per l'inserimento del codice viene visualizzato anche la colonna "*Periodo*" relativa la versamento dei contributi.

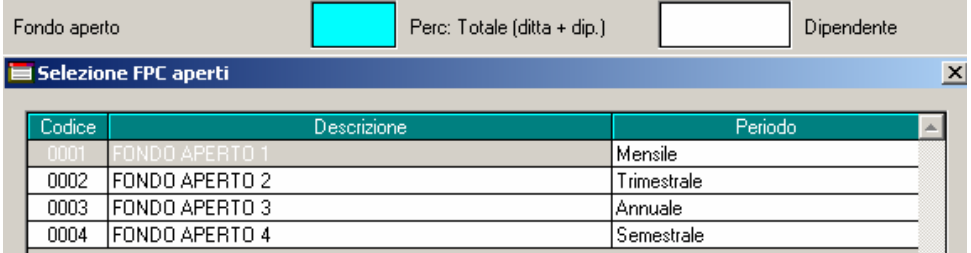

#### **CALCOLO CONTRIBUTI CARICO DITTA E DIPENDENTE SU IMPONIBILI DIVERSI**

E' stato implementato il programma per gestire il calcolo dei contributi ditta e dipendente su 2 imponibili diversi.

In anagrafica dipendente videata 10 per "*Imp.le fondo aperto*" sono previste 2 caselle:

- **1**: compilata in automatico con campo risultato 161, per imponibile TFR, all'inserimento del codice Fondo Aperto.
- **2**: da compilare se il contributo ditta e dipendente vanno calcolati su imponibile diversi.

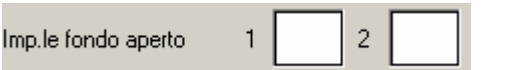

Se il contributo dipendente e/o ditta va applicata su un unico imponibile va compilata la casella 1 con il campo risultato che determina l'imponibile su cui vanno calcolati i contributi, non va compilata la casella 2.

Se il contributo ditta e dipendente vanno calcolati su imponibile diversi vanno compilate entrambe le caselle inserendo rispettivamente:

- Casella 1 campo risultato che determina l'imponibile sul quale va calcolato il contributo a carico della ditta.
- Casella 2 campi risultato che determina l'imponibile sul quale va calcolato il contributo a carico del dipendente.

In questo caso il calcolo dei contributi verrà effettuato con 2 enti diversi:

- Ente 5700 "*FP APERTO*" per i contributi a carico della ditta.
- Ente 5701 "*FP APERTO*" per i contributi a carico del dipendente.

Di seguito si riporta un esempio di compilazione:

Fondo aperto con contributo a carico della ditta pari a 1% su imponibile convenzionale determinato da elemento paga 1, contributo a carico del dipendente pari a 2 % su imponibile TFR, quota TFR pari a 100% della quota TFR mensile maturata.

Compilazione videata 10.

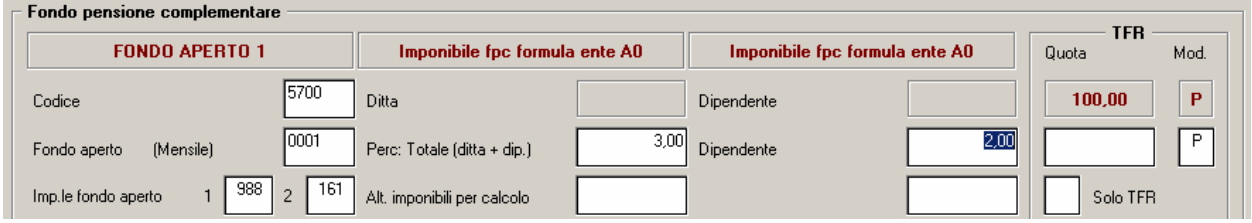

Nel cedolino le quote vengono così calcolate:

 Contributo ditta calcolato su campo risultato 988 dove è caricato l'imponibile determinato dall'elemento paga 1

Elemento paga 1 1594,83 x  $1\% = 15,95$ 

Calcolato su ente 5700 "*FP APERTO*".

- Contributo dipendente calcolato su campo risultato 161 dove è caricato l'imponibile determinato dall'imponibile TFR
	- Imponibile TFR 2501,62 x 2% = 50,03 Calcolato su ente 5701 "*FP APERTO*".

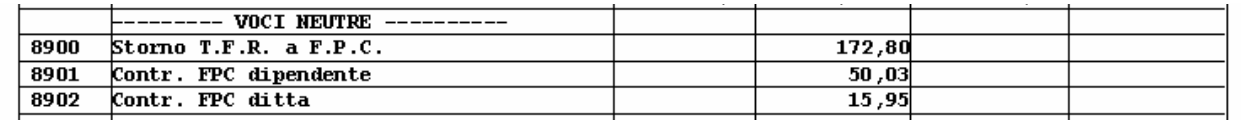

**ATTENZIONE**: se impostato il calcolo del contributo a percentuale per ditta e/o dipendente non viene gestito il contributo dipendente ad importo fisso.

## **1.1.6 DIRIGENTI CON FONDO MARIO NEGRI**

Con il seguente aggiornamento il versamento dei contributi a Fondo Mario Negri non viene più gestito dall'aliquota.

**Per il versamento dei contributi al Fondo Mario Negri l'ente dovrà essere inserito in anagrafica dipendente videata 10 nella casella "***Codice***"** in quanto verrà trattato come Fondo Pensione Complementare e sarà possibile il versamento a tale fondo anche delle quote TFR.

Gli enti previsti per il versamento al Fondo Mario Negri sono i seguenti:

 **3322** "*F.M. NEGRI*": per i dirigenti delle aziende iscritte alle organizzazioni sindacali imprenditoriali aderenti alla Confcommercio. Quote giornaliere inserite nell'ente

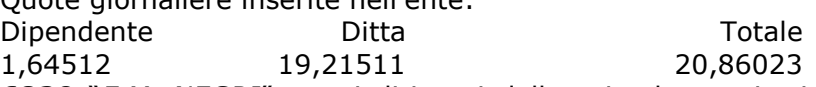

 **6829** "*F.M. NEGRI*": per i dirigenti delle aziende non iscritte alle organizzazioni sindacali imprenditoriali aderenti alla Confcommercio.

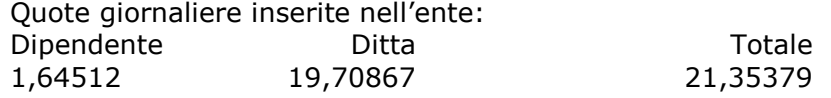

 **6830** *"F.M. NEGRI*": per i dirigenti di prima nomina delle aziende iscritte alle organizzazioni sindacali imprenditoriali aderenti alla Confcommercio. Quote giornaliere inserite nell'ente:

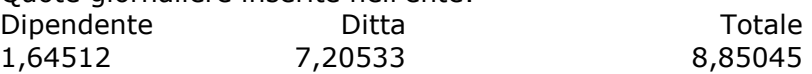

 **6831** *"F.M. NEGRI*": per i dirigenti di prima nomina delle aziende non iscritte alle organizzazioni sindacali imprenditoriali aderenti alla Confcommercio. Quote giornaliere inserite nell'ente:

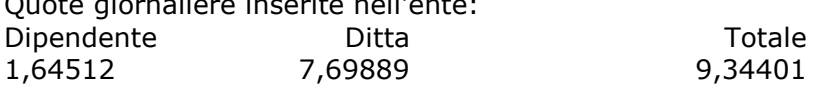

I suddetti enti non prevedono il versamento delle TFR pertanto all'inserimento dell'ente nella caselle di visualizzazione "*Ditta*" e "*Dipendente*" verranno proposti gli importi, come impostati nell'ente a 2 decimali ma in elaborazione verranno comunque calcolati con gli importi a 5 decimali, ma la casella relativa alla quota TFR non riporterà alcun valore.

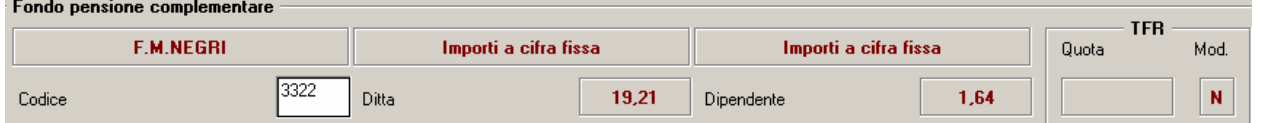

Per il versamento della quota TFR impostare la percentuale relativa nella casella "*Percentuale – TFR*" e nella casella "*Modalità*" inserire l'opzione "*P*" per il calcolo in percentuale sulla quota TFR maturata nel mese.

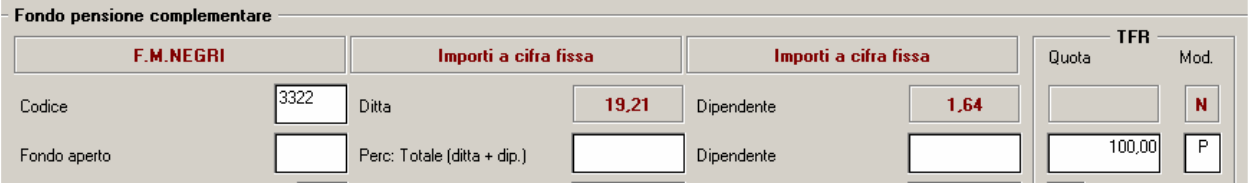

Per calcolare eventuali quote TFR dei mesi precedenti impostare nella casella "*Calcolo FPC solo TFR*" l'opzione "*T*", selezionare i mesi cui si vuole calcolare la quota TFR e cliccare il bottone "*Calcolo FPC*".

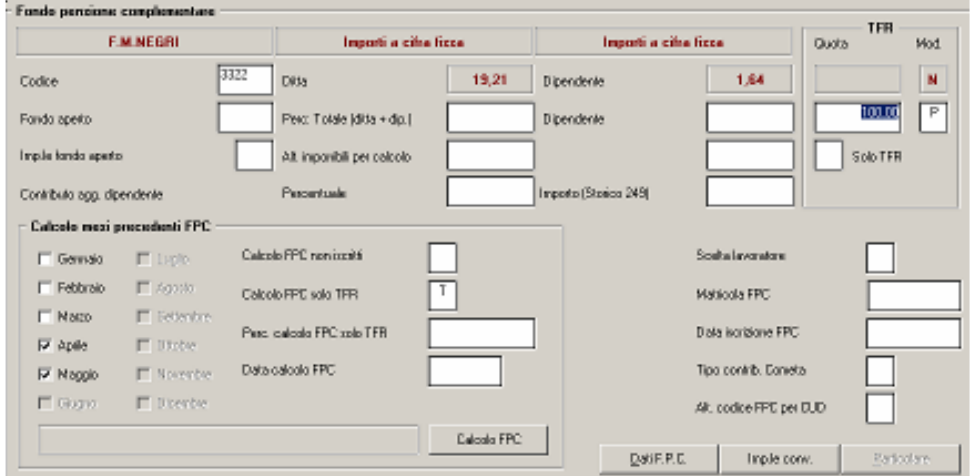

## **ATTENZIONE:**

A cura Utente l'inserimento dei versamenti a carico della ditta e del dipendente per i mesi da gennaio a maggio in:

- anagrafica dipendente videata 10 → bottone "*Dati F.P.C."*.
- campo storico 153 per contributo progressivo, da gennaio a maggio, a carico del dipendente.
- campo storico 154 per il contributo progressivo, da gennaio a maggio, totale
- campo storico 252 per il contributo progressivo, da gennaio a maggio, a carico della ditta.
- campo storico 253 per il contributo progressivo, da gennaio a maggio, a carico del dipendente.

## **1.1.7 FONDO TESORERIA INPS**

In anagrafica dipendente videata 10 casella "*Scelta lavoratore*" è stata inserita una nuova opzione **7** "*Dipendente assunto dopo il 31/12/2006 – Si dispone che il TFR sia versato interamente a FPC*".

La nuova opzione da inserire agli assunti dal 01/01/2007 che decidono di versare il 100% del TFR maturato ad un Fondo Pensione Complementare.

Per questi dipendenti il TFR maturato dalla data di assunzione alla data di iscrizione al Fondo Pensione Complementare, se la ditta occupa almeno 50 dipendenti, viene versato al Fondo Tesoreria INPS.

Ad esempio dipendente assunto a marzo e dal mese di giugno inizia il versamento dei contributi a FPC, con versamento di tutta la quota TFR maturata nel mese:

- il TFR maturato nei mesi da marzo a maggio verrà versato al Fondo Tesoreria INPS.

- il TFR maturato nel mese di giugno verrà versato a FPC.

## **1.1.8 CALCOLO INTERESSI FPC SU QUOTE TFR DEI MESI PRECEDENTI**

E' stato implementato il programma per calcolare gli interessi sulle quote TFR da versare al fondo relative a mesi precedenti non ancora versati al Fondo.

Le quote per versamento a FPC relative a mesi precedenti non ancora versati al fondo vengono identificate dalla "*X*" presente nella colonna "*Mesi prec.*" nel bottone "*Dati FPC*" in anagrafica dipendente videata 10.

Gli interessi vengono calcolati in automatico per gli enti FPC che nella videata 4  $\blacktriangleright$  casella 34 "*34 – Interessi FPC*" è impostata con opzione "*S*".

Gli enti impostati con questa opzione sono:

**FONCHIM** enti: 5617 – 6600 – 6601 – 6602 – 6603 – 6660 – 6661 – 7767 – 7768 – 6612 – 6613 – 6614.

**COMETA** enti: 6615 – 6616 – 6617 – 6618 – 6619 – 6620 – 6712 – 6715 – 6716 – 6719 – 6720.

**FONDAPI** enti: 5550 – 5551 – 5552 – 5553 – 5632 – 5636 – 5637 – 5638 – 5639 – 6648 – 6649 – 6658 – 6676 – 6698 – 6699.

**PREVINDAPI** enti: 3316 – 3365 – 3366.

**PREVINDAI** enti: 3312- 3360 – 3361 – 3362 – 4422.

Per gli enti sopraccitati il calcolo degli interessi viene calcolato seguendo il versamento dell'ente come di seguito descritto:

- Se l'ente prevede un versamento mensile il calcolo degli interessi verrà calcolato sulla quota TFR di ogni singolo mese sulla percentuale 2,74% per i giorni dei mesi per cui non è stata versata, come di seguito descritto
	- (Quota TFR gennaio x 2,74%) / 365 \* 150.
	- (Quota TFR febbraio x 2,74%) / 365 \* 120.
	- (Quota TFR marzo x 2,74%) / 365 \* 90.
	- (Quota TFR aprile x 2,74%) / 365 \* 60.
	- (Quota TFR maggio x 2,74%) / 365 \* 30.
- Se l'ente prevede un versamento bimestrale il calcolo degli interessi verrà calcolato sulla quota TFR di ogni singolo bimestre sulla percentuale 2,74% per i giorni dei mesi per cui non è stata versata, come di seguito descritto
	- 1^ bimestre ((Quota TFR gennaio + febbraio) x 2,74%) / 365  $*$  120.
	- 2^ bimestre ((Quota TFR marzo + aprile) x 2,74%) / 365  $*$  60.
- Se l'ente prevede un versamento trimestrale il calcolo degli interessi verrà calcolato sulla quota TFR di ogni singolo trimestre sulla percentuale 2,74% per i giorni dei mesi per cui non è stata versata, come di seguito descritto

1^ trimestre ((Quota TFR gen. + feb. + mar.) x 2,74%) / 365  $*$  90.

Il calcolo degli interessi come sopra descritto viene applicato alle quote TFR presenti nella mappa "Dati FPC" e se nel mese di riferimento alla colonna "*Mesi prec.*" è presente il valore "*X*" come di seguito descritto:

– Se in anagrafica dipendente videata 10 → casella "*Calcolo FPC non iscritti"* impostata con opzione "*C*" o casella "*Calcolo FPC solo TFR*" con opzione "*T*" per il calcolo degli interessi verrà considerata la quota storicizzata in anagrafica dipendente videata 10  $\rightarrow$  bottone "*Dati FPC" → c*olonna "*Quota TFR"*.

- Se in anagrafica dipendente videata 10 → casella "*Calcolo FPC solo TFR"* con opzione "*C"* per il calcolo degli interessi verrà considerata la quota storicizzata in anagrafica dipendente videata 10 → bottone "*Dati FPC"* → colonna "*TFR Agg."*.

E' possibile alterare il calcolo degli interessi come sopra riportato o impostare il calcolo degli interessi anche per quei enti FPC che nella videata 4 → casella 34 "*34 – Interessi FPC"* non è impostata con opzione "*S*".

Per alterare od impostare il calcolo degli interessi utilizzare le seguenti caselle:

- Anagrafica ditta videata 5 → sezione "*Gestione F.P.C."* → casella "*Interessi"*.

- Le opzione previste per la seguente casella sono le seguenti:
	- o **Blank**: "*Nessuna scelta*": gli interessi vengono applicati se l'ente FPC del dipendente in videata 4 casella 34 casella 34 "*34 – Interessi FPC*" è impostata con opzione "*S*".
	- o **N**: "*Per non calcolare gli interessi sulle quote TFR a FPC mesi precedenti*": se l'ente FPC del dipendente in videata 4 casella 34 casella 34 "*34 – Interessi FPC*" è impostata con opzione "*S*" gli interessi non vengono calcolati.
	- o **P**: "*Calcolo interessi quote TFR a FPC mesi precedenti solo come versamento mensile* ": vengono calcolati gli interessi sulle quote TFR considerando il solo versamento mensile, gli interessi vengono calcolati per tutti gli enti FPC.
	- o **S**: "*Calcolo interessi quote TFR a FPC mesi precedenti su tipo versamento ente FPC*": vengono calcolati gli interessi sulle quote TFR considerando il tipo di versamento dell'ente FPC impostato nel dipendente, gli interessi vengono calcolati per tutti gli enti FPC.

– Anagrafica dipendente videata 10 → casella "*Interessi"*.

- Le opzione previste per la seguente casella sono le seguenti:
	- o **Blank**: "*Nessuna scelta*": gli interessi vengono applicati se l'ente FPC del dipendente in videata 4 casella 34 casella 34 "*34 – Interessi FPC*" è impostata con opzione "*S*".
	- o **N**: "*Per non calcolare gli interessi sulle quote TFR a FPC mesi precedenti*": se l'ente FPC del dipendente in videata 4 casella 34 casella 34 "*34 – Interessi FPC*" è impostata con opzione "*S*" gli interessi non vengono calcolati.
	- o **P**: "*Calcolo interessi quote TFR a FPC mesi precedenti solo come versamento mensile* ": vengono calcolati gli interessi sulle quote TFR considerando il solo versamento mensile, gli interessi vengono calcolati per tutti gli enti FPC.
	- o **S**: "*Calcolo interessi quote TFR a FPC mesi precedenti su tipo versamento ente FPC*": vengono calcolati gli interessi sulle quote TFR considerando il tipo di versamento dell'ente FPC impostato nel dipendente, gli interessi vengono calcolati per tutti gli enti FPC.

Gli interessi calcolati verranno storicizzati in anagrafica dipendente videata 10 - bottone "*Dati FPC"* → colonna "*Interessi"*, di seguito un esempio di storicizzazione un ente con versamento mensile e quote TFR arretrate da gennaio a maggio.

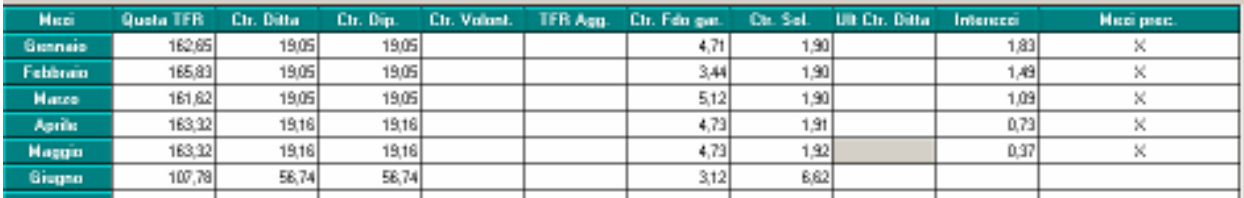

Nel contabile e nel riepilogo mensile gli interessi verranno sommati alla quota FPC carico ditta.

## **1.1.9 PERCENTUALE QUOTA TFR**

E' stata sistemata l'anomalia per la quale nel tracciato dei vari fondi non venivano riportate le percentuali quote tfr che erano state variate in decima videata dell'anagrafica dipendente.

# **1.1.10 SCARICO SUPPORTO FPC**

Nella videata per la creazione del file FPC è stata aggiunta una nuova opzione per il calcolo degli arretrati e per l'inserimento degli stessi nel tracciato.

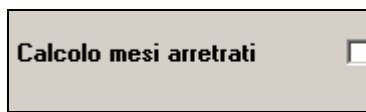

Se spuntata l'opzione automaticamente verranno compresi nel tracciato gli arretrati.